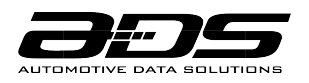

## **GUIDE DE DÉMARRAGE RAPIDE**

## **PROGRAMMATION WEB**

- 1. INSTALLER L'APPLICATION WEBLINK DESKTOP Allez au [www.idatalinkmaestro.com/plugin,](https://www.weblinkupdater.com/weblinkdesktop/en) sélectionnez votre version de logiciel (Mac ou PC) et suivez les étapes d'installation. Veuillez consulter les prérequis du système avant l'installation.
- 2. CRÉER UN COMPTE WEBLINK Terminez le processus d'inscription et connectez-vous à Weblink.
- 3. CONNECTEZ LE MODULE À VOTRE ORDINATEUR Utilisez le câble USB fourni pour brancher votre module iDatalink Maestro sur votre ordinateur.
- 4. PROGRAMMATION WEBLINK

Suivez les étapes de programmation jusqu'à ce que votre module soit flashé, puis téléchargez votre guide d'installation.

5. COMPLÉTEZ L'INSTALLATION DANS LE VÉHICULE

Suivez les étapes de votre guide d'installation et complétez l'installation. ADS recommande que votre module iDatalink Maestro soit installé par un technicien certifié. Des accessoires supplémentaires pourraient être requis et vendus séparément.

## **GARANTIE LIMITÉE D'UN AN**

Automotive Data Solutions Inc. (ADS) garantit à l'acheteur original que ce produit est exempt de défauts dans les matériaux et dans la fabrication, et ce, dans des conditions normales d'utilisation, pour une période de un (1) an à partir de la date d'achat originale.

«Détaillant autorisé» est défini par ADS comme une entreprise autorisée à acheter les produits directement de chez ADS ou de l'un de ses distributeurs agréés. Ainsi, les produits non vendus ni installés par un détaillant autorisé ne sont pas couverts par cette garantie. Ceci inclut, sans s'y limiter, aux produits ADS vendus sur Amazon.com, eBay.com, Walmart.com et Newegg.com. Pour trouver un revendeur agréé près de chez vous, rendez-vous sur <http://maestro.idatalink.com/find-product.>

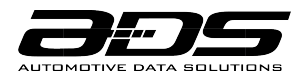

Si le produit ne fonctionne pas correctement alors qu'il est encore sous garantie, l'acheteur original doit retourner chez le détaillant autorisé où il a acheté son produit avec la preuve d'achat originale. Si le détaillant autorisé détecte une quelconque anomalie, il réparera ou de remplacera le produit, et ce, à sa discrétion. Des frais de main d'oeuvre peuvent s'appliquer et sont à la discrétion du détaillant autorisé.

ADS n'accepte aucune responsabilité pour tout dommage, y compris, sans s'y limiter, aux dommages consécutifs, dommages indirects, dommages pour pertes de temps, pour pertes de revenus, pour pertes commerciales, pour pertes de possibilités économiques qui pourraient ou non avoir résulté de l'installation ou du fonctionnement d'un produit iDatalink Maestro.

## **SOUTIEN TECHNIQUE**

Pour toutes les questions concernant la fonctionnalité de votre système iDatalink Maestro, communiquez avec votre détaillant autorisé iDatalink Maestro. Pour toutes les autres questions ou commentaires, appelez sans frais le 877.212.6169 ou visitez [idatalinkmaestro.com.](https://www.idatalinkmaestro.com/en)